# **Tecnología al servicio de la educación musical** *Technology at the service of music education*

**Dr. Miguel ROMÁN ÁLVAREZ.** Profesor Titular de Escuela Universitaria. Universidad Autónoma de Madrid (*miguel.roman@uam.es*).

#### **Resumen:**

Las tecnologías, queramos o no, forman parte de nuestra vida cotidiana. Aprender a convivir con ellas no solo es una obligación, sino una necesidad para no caer en un nuevo analfabetismo: el tecnológico. Los docentes debemos contribuir con nuestra formación permanente a la alfabetización digital que la sociedad actual impone en el desarrollo diario de nuestras actividades. En las siguientes páginas presentaremos y analizaremos algunas de las herramientas disponibles para su utilización en la educación musical, desde criterios de calidad, estabilidad y, sobre todo, libertad en su utilización.

**Descriptores:** TIC, educación musical, *software* musical, *software* libre, nuevas tecnologías, formación.

#### **Abstract:**

Technology is part of our everyday lives, whether we like it or not. Learning to live with it is not just a requirement but is also necessary if we are to avoid succumbing to a new form of illiteracy: technological illiteracy. As teachers we must contribute through continuous training to the computer literacy that contemporary society demands of us in the day-to-day performance of our activities. In the following pages, we present and analyse some of the tools available for use in music education, applying criteria of quality, stability, and, above all, freedom of use.

**Keywords:** ICT, musical education, musical *software*, new technologies, free *software*, education.

# **1. Introducción**

Cuando hablamos de la aplicación de las Tecnologías de la Información y Comunicación (TIC) en la educación musical de forma amplia, la primera cuestión que nos surge es su definición. ¿A qué recursos estamos haciendo referencia cuando hablamos de estas tecnologías?

En un determinado momento de la historia de la educación podríamos considerar como «nuevas tecnologías» la utilización las tizas de colores, las fotocopiadoras,

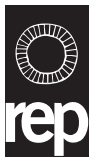

Fecha de recepción de la versión de initiva de este artículo: 26-06-2017.

Cómo citar este artículo: Román Álvarez, M. (2017). Tecnología al servicio de la educación musical | T*echnology at the service of music education*. *Revista Española de Pedagogía, 75* (268), 481-495. doi: https://doi.org/10.22550/ REP75-3-2017-09

las pizarras blancas, los reproductores de casete y de CD, los televisores, el vídeo, etc. Pero sin duda los medios más representativos de nuestra actual sociedad son los ordenadores, que nos permiten tanto la utilización de aplicaciones informáticas específicas para el área de música de forma colaborativa como compartir nuestro trabajo a través de Internet.

Por tanto, hoy entendemos por nuevas tecnologías en educación musical aquellas que están basadas en el ordenador y su conexión a la Red como centro de todas las posibilidades que este proporciona, tanto en línea como fuera de ella: reproducción de audio y vídeo, presentaciones, simulaciones y búsqueda de información.

Si bien toda la tecnología específicamente musical puede no estar integrada dentro de los recursos TIC, hoy en día nos encontramos ante una globalización que hace difícil e innecesaria, a nuestro juicio, dicha separación. En la actualidad recursos como el micrófono y los altavoces forman parte del *hardware* de la inmensa mayoría de los recursos informáticos, y la Red (Internet) proporciona herramientas y recursos de *software* en línea que permiten crear actividades y recursos musicales con aplicaciones que antes tenían que ser instaladas de forma residente en los ordenadores, a la par que compartir sus propios recursos en páginas web, blogs, etc.

Es difícil, por tanto, establecer diferencias claras entre los diferentes elementos tecnológicos que intervienen en las experiencias educativas musicales con TIC. Coincidiendo con Marqués (2011, pp. 17- 35), en el presente artículo vamos a entender bajo el término TIC todas las tecnologías musicales asociadas a la informática, tanto desde el punto de vista del *hardware*  y del *software*, como de un amplio abanico de tecnologías que permiten la transformación de la información y, de forma particular, el uso de ordenadores y programas para crear, modificar, almacenar, administrar, proteger y recuperar esa información.

La presencia de las TIC en la educación musical, como en la educación en general, inicialmente está en función de dos aspectos fundamentales: la dotación de los centros y aulas, y la formación y utilización de las mismas por parte del profesorado.

En las siguientes líneas intentaremos presentar las herramientas que podrían ser utilizadas por el profesorado en los centros de educación obligatoria con una dotación TIC básica y cuyo conocimiento y uso profundo debiera ser parte de la preparación y competencia digital de los profesores especialistas en música.

## **2. Recursos TIC en música**

La aparición y estandarización de la tecnología y lenguaje MIDI en la década de los ochenta supuso una revolución tecnológica para la música, cuya evolución ha supuesto que, hoy en día, todos podamos usar este potencial de forma particular en nuestros ordenadores personales. Apenas hace unas décadas (1985), fue cuando Atari<sup>1</sup> sacó al mercado el Commodore Amiga, un ordenador consola de videojuegos que implementaba un interface MIDI y un *software* para la secuenciación musical y edición de partituras: Notator. Desde entonces, el desarrollo tecnológico ha permitido que podamos contar con nuestro pequeño estudio de grabación casero a costes impensables al principio

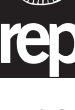

**JII**Q

y que resultan asequibles para una gran parte de la población.

Esta evolución ha supuesto que podamos tener a nuestro alcance secuenciadores-editores de sonido y tecnología suficiente para realizar grabaciones y mezclas, así como recursos tecnológicos para simular la interpretación de agrupaciones instrumentales, que antes solamente era posible en directo y en estudios de grabación.

Los recursos tecnológicos disponibles para la actividad musical son numerosos, y cada día van apareciendo nuevos recursos. Vamos, por tanto, a poner un poco de organización e intentar hacer una clasificación inicial entre recursos en línea o «Web 2.0» y recursos fuera de línea, es decir, los que se pueden utilizar sin estar conectados a Internet. Dentro de esta clasificación, una segunda clasificación consideraría si son de uso privativo, y por tanto hay que adquirir las correspondientes licencias para su uso, o si son recursos pertenecientes al movimiento de *software* libre o código abierto, donde los recursos se pueden compartir y utilizar libremente.

Tratar de hacer referencia a todo el *software* que podemos encontrar vinculado a la música y su posible utilización educativa sería muy prolijo, por lo que vamos a centrar el foco de nuestra atención, fundamentalmente, sobre los recursos existentes dentro del *software* libre. La motivación de acotar la muestra a los recursos dentro del ámbito del *software* libre, por una parte, es la necesidad de contar en educación con recursos cuya utilización no suponga una inversión considerable para los centros y alumnos, y por otra, la necesaria educación en valores y respeto al trabajo de los demás: «propiedad intelectual»*.*

Autores como Adell y Bernabé (2007, p. 185) apuntan las siguientes razones educativas para la utilización del *software*  libre en educación recogidas del ideario de Richard Stallman:

*El software libre se puede copiar y redistribuir a precio de coste*. La administración educativa puede dotar de *software* a todos sus centros docentes a muy bajo precio y dedicar los recursos ahorrados a otros temas necesarios para la educación: más ordenadores, formación del profesorado, etc.

*La educación en valores.* La escuela ha de promover el uso de *software* libre por la misma razón que promueve el reciclaje, porque nos beneficia a todos.

*El software libre favorece que los estudiantes aprendan el funcionamiento de los ordenadores y el propio software*. Los futuros programadores se inician en la programación durante la adolescencia. El *software libre*, al permitir el acceso al código fuente del programa, les facilita enormemente su aprendizaje.

*La misión de la escuela es enseñar a las personas a ser ciudadanos cooperativos, solidarios y críticos.* Esta es la base de la sociedad. En informática, cooperar significa, entre otras cosas, compartir, poder hacer copias a todos los compañeros de la clase o llevarse a casa el *software* que se usa en la clase. Y todo esto, con el *software* privativo es un delito.

Finalmente, enseñar a los estudiantes a usar el *software* libre y a participar en la comunidad de usuarios/desarrolladores de *software* es una lección cívica llevada a la práctica. También enseña a los estudiantes que el ideal es el modelo de

**III** 

servicio público y solidario, no el modelo del beneficio a cualquier precio de algunas corporaciones. Todos los niveles pueden y deben usar *software* libre.

De todas las herramientas que podemos encontrar para desarrollar actividades musicales en educación prestaremos especial atención a los «secuenciadores»*.* Los secuenciadores, bien sean de audio o MIDI, ponen al alcance de todos, y especialmente a los docentes de música, un amplio potencial para la manipulación y creación musical. Son herramientas que nos permiten generar ideas musicales y ponerles sonido con gran versatilidad. Escribir una idea, motivo o frase musical, bien sea inventada o transcrita de la pieza de un compositor y poder escucharla con diferentes timbres, tempos e intensidades de forma instantánea, es algo que solo resulta posible con la mediación de la tecnología. Un aprendizaje significativo desde la experimentación individual o colectiva.

Los secuenciadores MIDI nos permiten, con pocos recursos, reproducir desde una simple melodía a una sinfonía con todos sus instrumentos, escribir una canción para cantar en el aula, poder cambiar su tonalidad con pocos clics de ratón para ajustarla a la tesitura del conjunto de la clase, elaborar un acompañamiento que nos sirva de soporte armónico al canto, y un sinfín de posibilidades que podemos ir descubriendo con creatividad y experiencia.

Por otro lado, la tecnología ha abaratado tanto los costes, que en estos momentos podemos disponer de secuenciadores de audio que registren nuestra actividad musical, tanto en clase como fuera de ella, y realizar un trabajo de posproducción de la grabación que antes estaba exclusivamente en manos de los estudios de grabación. YouTube es un ejemplo claro de cómo muchos músicos y artistas han dado a conocer su trabajo a través de sus grabaciones caseras con este tipo estas herramientas consiguiendo un reconocimiento profesional como artistas, y en muchas ocasiones una salida profesional en el mundo de la música.

Los secuenciadores son herramientas que nos permiten organizar la información sonora, bien sea MIDI o audio, en pistas independientes, pudiendo así manipular la información de cada una de ellas de forma aislada, hasta conseguir el resultado deseado y lograr finalmente una pista maestra de audio en estéreo como cualquier grabación de un CD.

Una vez definidos los límites de nuestro análisis, vamos a organizar las herramientas que presentaremos en dos categorías: recursos disponibles en línea y recursos fuera de línea.

#### **2.1. Recursos musicales fuera de línea**

En este apartado nos vamos a referir a los recursos de *software* musical cuya instalación en el ordenador, de forma residente, es necesaria para su utilización. De todas las aplicaciones de código libre que podemos encontrar en Internet, los más significativos y estables son: Audacity<sup>2</sup>, Ardour<sup>3</sup>, Denemo<sup>4</sup>, Musescore<sup>5</sup>, Hydrogen<sup>6</sup>, LMMS<sup>7</sup> (Linux Multi Media Studio), GNU Solfege<sup>s</sup>, Phonascus<sup>9</sup>.

Con los secuenciadores Audacity y Ardour podemos acceder a la generación y manipulación de archivos de audio. Estas aplicaciones nos permiten la grabación en directo de actividades musicales para

**JII**Q

su posterior mezcla en posproducción, al mismo tiempo que nos permiten mezclar y manipular archivos de audio ya creados y disponibles en formatos WAV o Mp3.

La opción de poder manipular el audio de una canción ya creada o de secuenciar una nueva por pistas con estas herramientas, nos posibilita la grabación de una canción donde cada instrumento se registre de forma individual con su panoramización en la señal estéreo, la creación de canciones y estructuras basadas en *loops*, la manipulación de las frecuencias de los sonidos de los instrumentos (siempre que los tengamos secuenciados en pistas individuales), alterar el tempo y las dinámicas, o ecualizar cada pista para obtener el mejor resultado en la mezcla final.

### Gráfico 1. Ejemplo de escritorio de Audacity.

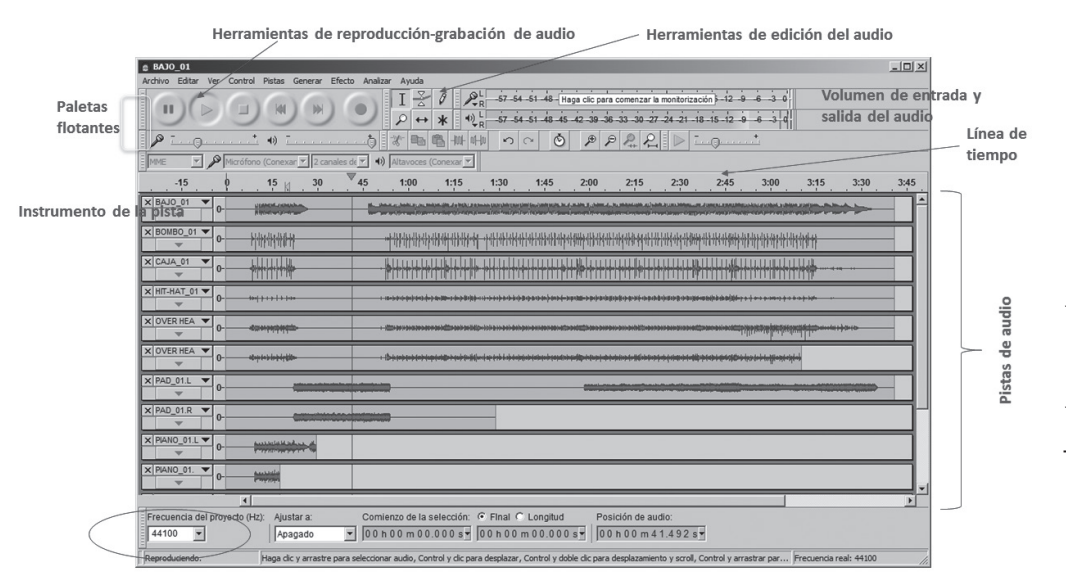

En el Gráfico 1 podemos observar, de forma genérica, un ejemplo del escritorio de Audacity: cada instrumento cuenta con una pista para su manipulación, incluso en algunos casos grabaciones del mismo instrumento discriminando por su situación en la señal del estéreo, derecha (R) o izquierda (L); el acceso a diversas paletas gráficas, para trabajar con la información de audio grabada; paletas que son flotantes, que se pueden colocar en cualquier

situación del escritorio a criterio del usuario. Asimismo podemos ver la duración total del audio de nuestra grabación con la línea de tiempo, sobre la que podemos realizar acercamientos paulatinos para ver en pantalla con más detalle la parte del audio sobre la que se quiere trabajar. Y en la parte inferior se ve la calidad del audio con la que estamos trabajando, 44.100Hz, que es muestreo establecido para la calidad de grabación de un CD comercial.

**KIIT** 

Audacity y Ardour son dos aplicaciones que, aun siendo de *software* libre, tienen prestaciones profesionales para poder crear, editar y publicar audio de calidad, aunque con algunas limitaciones en relación al *software* profesional. Las más significativas, de momento, son que no pueden grabar más de una pista a la vez y que la aplicación de efectos sobre las grabaciones no se puede aplicar en tiempo real y de forma simultánea a todas las pistas.

Denemo y Musescore son dos secuenciadores MIDI cuyo escritorio de trabajo es el lienzo de un papel pautado. Son dos aplicaciones que abarcan ampliamente las necesidades de publicación y edición de música impresa. Dentro del ámbito profesional existen numerosas aplicaciones para la creación y posterior impresión de partituras, como Final, Sibelius, Logic o Cubase, pero con un coste importante por licencia. Con estas aplicaciones no solo podemos conseguir partituras de calidad, sino que además conseguiremos que el ordenador las pueda interpretar con los criterios que decidamos en cada momento, contando así con la posibilidad de interpretar una misma partitura con diferentes agrupaciones instrumentales, según las necesidades de las experiencias de aula.

El trabajo con Musescore es muy intuitivo, mucho más que con Denemo, consiguiendo grandes resultados en muy poco tiempo, ya que con un poco de dedicación se puede descubrir el gran potencial que tiene esta aplicación en relación a sus homónimas de pago para la realización de partituras de cualquier tipo.

#### Gráfico 2. Escritorio de Musescore.

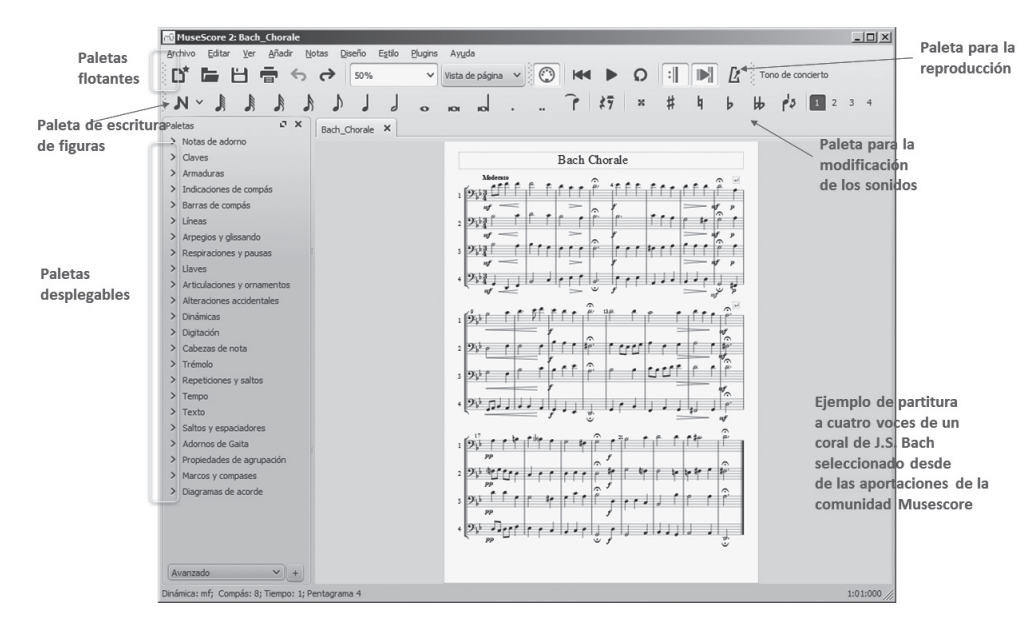

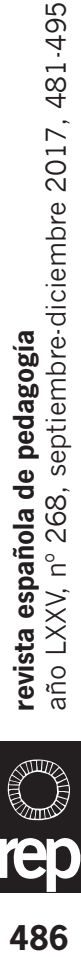

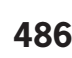

En el ejemplo del Gráfico 2 podemos ver claramente cómo casi todas las opciones necesarias para realizar una partitura están visibles y disponibles en diferentes paletas a distancia de pocos clics.

Gráfico 3. Musescore.

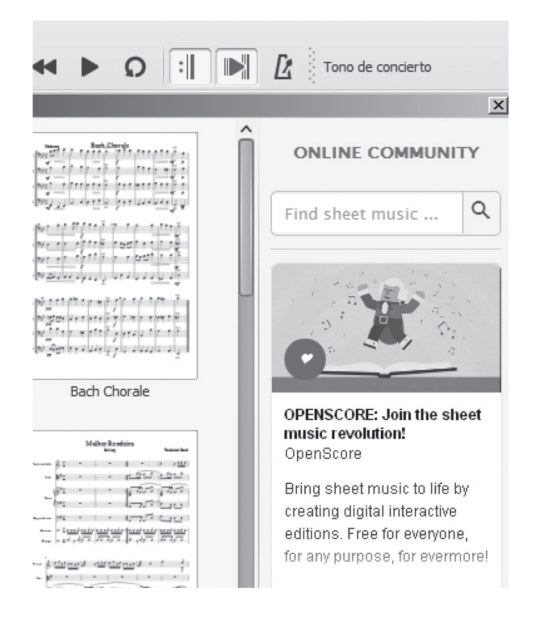

Musescore cuenta, además, con una red social donde los usuarios pueden compartir sus trabajos de forma colaborativa. Encontrar que alguien ha escrito ya la partitura que tú necesitas para tu clase es una forma de ahorrar tiempo en las programaciones.

Recientemente la herramienta Musescore ha emprendido una iniciativa bajo el epígrafe «OpenScore» cuyo objetivo es digitalizar a través de Musescore el mayor número posible de obras musicales libres de derechos de autor.

Otra prestación que está desarrollando esta herramienta es la posibilidad de interpretar archivos PDF convirtiéndolos en partituras. Es una opción que todavía debe desarrollarse más, pero que consigue buenos resultados cuando la interpretación se realiza sobre PDF elaborados por un secuenciador.

En Musescore todo es muy positivo, frente a las prestaciones del *software* privativo. Tal vez si tenemos que buscar algo negativo sea la posibilidad de comunicarse con otras fuentes de sonido y hacerlo de forma simultánea con todas ellas. En estos momentos para que la aplicación pueda conectarse con otros periféricos, módulos de sonido fundamentalmente, debe hacerse a través de la utilidad de conexión de audio complementaria *«JACK»*10, lo que supone una herramienta más a instalar y configurar, que no siempre es fácil.

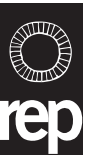

Hidrogen y LMMS son dos aplicaciones que nos permiten secuenciar en lenguaje MIDI. Con ellas podemos experimentar la creación de secuencias bajo parámetros iconográficos distintos a los anteriores. En este caso, en vez de escribir figuras y silencios en un pentagrama, la música se va creando y organizando escribiendo gráficamente los sonidos en una claqueta temporal en función del ritmo y altura que queramos realizar. La duración de los sonidos viene definida por la extensión horizontal de su gráfico y la afinación por su colocación en el eje vertical. Esta ha sido la forma inicial de escritura musical en los secuenciadores hasta que apareció la opción de escritura mediante partitura, lo que ha permitido que muchas personas accedieran a la práctica y composición musical con escasos conocimientos teórico-musicales.

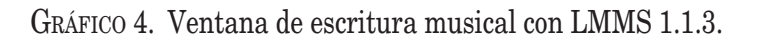

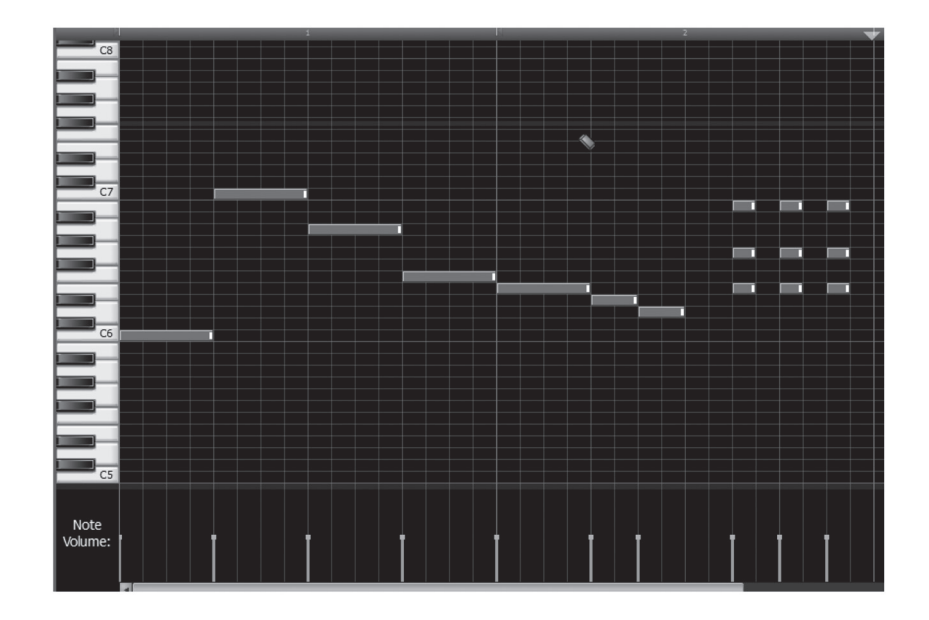

Hidrogen es fundamentalmente una aplicación para crear y componer ritmos de percusión combinando los diferentes sonidos de un set de batería u otros instrumentos de percusión como las claves, para acompañar nuestra creación, por ejemplo un «rap». LMMS ofrece muchas más posibilidades: además de contar con la posibilidad de crear combinaciones de ritmos e incorporar sonidos de instru-

mentos afinados, permite adentrarse en el ámbito de las cualidades del sonido permitiéndonos modificar los patrones de ondas de los sonidos originales, reelaborando nuevos sonidos y timbres a partir del sonido original elegido. Sin duda, es una aplicación que nos puede permitir desarrollar la imaginación y la creatividad de nuestros alumnos. Pero con una curva de aprendizaje mayor que Hydrogen para su utilización, que requiere una experiencia previa con este tipo de herramientas. Esta es una cuestión a valorar a la hora de su utilización con los alumnos.

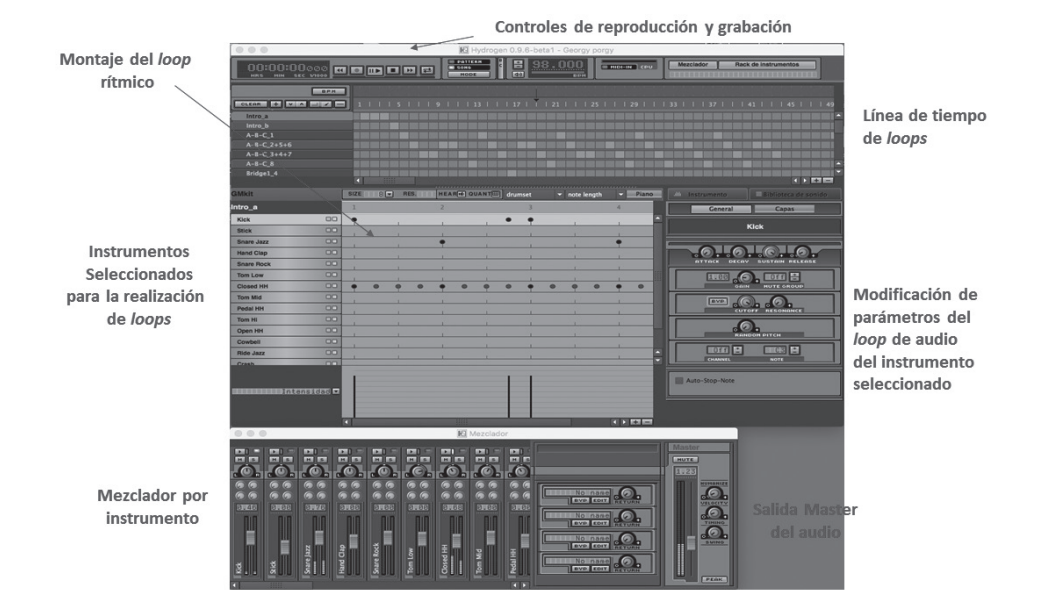

Gráfico 5. Escritorio de Hydrogen.

En el Gráfico 5 el escritorio de Hydrogen nos presenta una línea de tiempo en la parte superior donde podemos establecer y ordenar los diferentes *loops* rítmicos para que suenen en la secuencia en el momento deseado. Por encima de la línea de tiempo están los recursos para la reproducción del trabajo realizado, y por debajo de la línea de tiempo, el espacio para el diseño rítmico de cada *loop.*

Como se puede ver en la imagen, en la parte izquierda encontramos los diferentes toques o instrumentos de percusión disponibles para realizar nuestro acompañamiento. En la parte central los compases de un *loop* donde ir colocando gráficamente la intervención de cada instrumento, formando polirritmias diferentes en la línea de tiempo que representan los pulsos que componen cada *loop*. Y en la parte derecha la posibilidad de intervenir en diferentes parámetros del audio de la muestra de sonido del instrumento utilizado.

En otra ventana flotante contamos con una mesa de mezclas virtual para controlar la mezcla final del ritmo creado.

Finalmente, dentro de los programas de entrenamiento y aprendizaje del lenguaje musical, podemos contar con GNU Solfege o Lenmus Phonascus. Estas dos aplicaciones permiten el entrenamiento autónomo de los alumnos en teoría, ritmo y oído musical de forma progresiva, recibiendo, según los ejercicios, una corrección inmediata a las propuestas planteadas de entrenamiento musical.

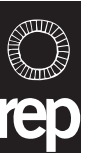

Gráfico 6. Ventana de lecciones de Lenmus.

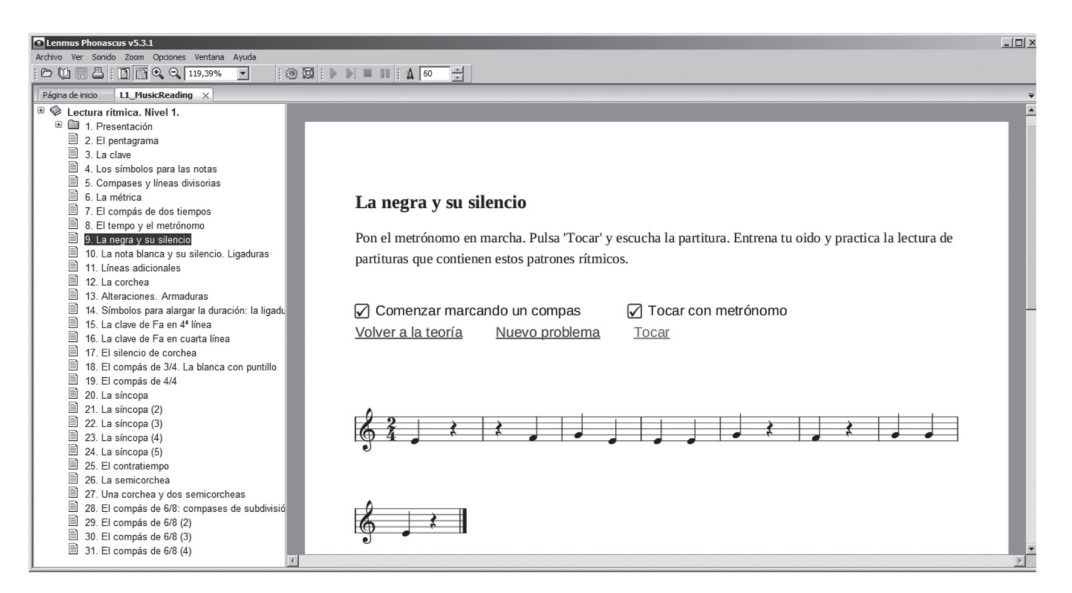

Lenmus Phonascus cuenta con un apartado de ejercicios generales, dos niveles para la lectura rítmica, un apartado dedicado a la teoría y la armonía. Como podemos observar en el Gráfico 6, la aplicación nos muestra las lecciones que tiene para cada apartado de instrucción, y dentro de cada apartado nos plantea diferentes ejercicios de enteramiento. Puede parecer una aplicación muy elemental para la formación y entrenamiento musical, pero echarle un vistazo y la utilización de la misma nos sorprenderá positivamente para su posible aplicación docente con los alumnos de todos los niveles y de las posibilidades de aprendizaje autónomo.

#### **2.2. Recursos musicales en línea**

Como hemos podido observar en el apartado anterior, disponemos de herramientas suficientes para poder abordar el aprendizaje de los alumnos y el nuestro como docentes mediante la utilización de recursos musicales TIC en nuestras clases. No obstante, el vertiginoso desarrollo de Internet hacia la llamada Web  $2.0<sup>11</sup>$  ha propiciado que podamos disponer de herramientas similares en la «nube»12. Evidentemente, en este caso el requisito indispensable es poder contar con una conexión estable y permanente a Internet.

Dentro de los recursos en línea, con una filosofía cercana al *software* libre o de libre utilización, podemos contar con aplicaciones que nos permiten utilizar recursos semejantes al *software* residente. En esta ocasión se trata de aplicaciones que inicialmente han surgido como desarrollos de utilización libre, cuya evolución y mejoras hacen que sus desarrolladores planteen diversos niveles de suscripción, pero manteniendo una oferta de gran parte de la aplicación de forma abierta y gratuita. Entre estos recursos podemos encontrar: Noteflight<sup>13</sup>, Soundation<sup>14</sup>, Au-

**JULY** 

diotools15, Incredibox16, Web de aprendizaje-entrenamiento<sup>17</sup>.

Noteflight es la versión gratuita del secuenciador en línea Crescendo. Aunque cuenta con prestaciones reducidas en relación con la versión de pago, es un editor de partituras que cubre ampliamente las necesidades básicas de una edición con varios instrumentos y percusión.

Como es habitual en todos los programas de edición musical, su gestión a través de paletas gráficas contextuales hace muy fácil e intuitiva su utilización desde el primer momento, como podemos ver en el Gráfico 7. Pese a ser una versión reducida, permite la importación de archivos MIDI y formato XML, lo que nos facilita acceder de forma bastante rápida a la partitura de música que esté guardada en este formato.

Al igual que Musescore, cuenta con una comunidad de usuarios que comparten sus trabajos en línea a la que podemos subir y compartir nuestros propios trabajos. Además, generan códigos *html* para poder mostrar las partituras en nuestras web o blogs educativos.

Noteflight es gratuito y evidentemente tiene ciertas limitaciones que solo se pueden liberar suscribiendo la versión de pago. Entre ellas, el número de partituras a generar y guardar en la nube.

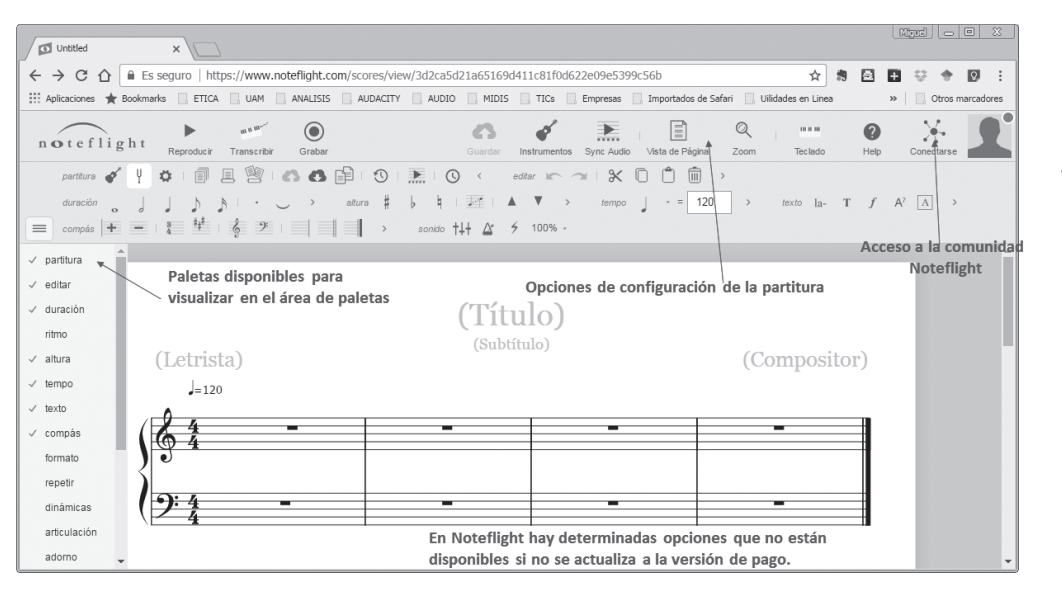

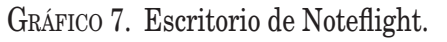

Soundation y Audiotools son dos secuenciadores de audio en línea. Soundation presenta una opción de utilización gratuita limitada, donde puede utilizar todos los sonidos de la biblioteca libre, instrumentos virtuales y efectos de audio para componer, guardar y publicar; la única restricción es que si graba audio directamente con la aplicación o se importa, el proyecto realizado no se puede guardar si no se opta por la versión de pago.

Soundation es una aplicación que permite crear canciones a través secuencias musicales mediantes *loops*18, en formato MIDI o de audio pregrabado, en la opción

gratuita, se pueden generar melodías con los instrumentos virtuales y añadirles efectos. Finalizada la composición, podemos guardarla en el formato de la aplicación y exportarla en formato de audio (WAV) para ser compartida o utilizarla en otras aplicaciones de audio.

 $\boxed{\odot}$  Criptana-1 - Soundation 5  $\times$  $\leftarrow$   $\rightarrow$   $\bigcirc$   $\bigcirc$   $\bigcirc$   $\bigcirc$  Es seguro | https://chrome.soundation.com ☆ 身回四 リ ャ 回 : Aplicaciones Structures E ETICA | UAM | ANALISIS | AUDACITY | AUDIO | MIDIS | TICs | Empresas | Importados de Safar  $\mathbf{v}$   $\mathbf{v}$   $\mathbf{v}$   $\mathbf{v}$ File Edit View Settings Soundation Help Logged in as mi FX 5 M Audio Channel 1 Free Sound Banco de secu FX 5 M Audio Channel 2  $\rightarrow$  **ER** Sou de pago FX 5 M Audio Channel 3 **HIGH HIGHHIGH HIGHHIGH HIGHHIGH HIGHI Bit** Xtra Di **FX** S M Audio Channel 4 <u>(નાનુવાન મનું મરસનાનુવાન તુર્ગાન માનુ મરસનાનુવાન મનુ મરસનાનુવાન મનુ મરસનાનુવાન મનુ</u> Banco de secuencias FX 5 M Audio Channel 5  $H + \frac{1}{2}$  $\begin{picture}(180,10) \put(0,0){\vector(1,0){10}} \put(10,0){\vector(1,0){10}} \put(10,0){\vector(1,0){10}} \put(10,0){\vector(1,0){10}} \put(10,0){\vector(1,0){10}} \put(10,0){\vector(1,0){10}} \put(10,0){\vector(1,0){10}} \put(10,0){\vector(1,0){10}} \put(10,0){\vector(1,0){10}} \put(10,0){\vector(1,0){10}} \put(10,0){\vector(1,0){10}} \put(10,0){\vector($ →→ ₩ FX 5 M Audio Channel 6 Teclado virtual para Línea de tiempo con introducir información **FX** S M Simple Synth secuencias 'en'1as pista de audio **EX S M** Effect Channel 1 Tipos de (loops) pistas Zooms del escritorio Controles de reproducción  $\overline{u/\mathcal{N}}$  grabación  $+$   $+$   $+$   $+$   $+$   $+$   $+$  $\sqrt{25}$ **BC**  $19.2.2.525$ 120

Gráfico 8. Escritorio de Soundation.

En la imagen (Gráfico 8) podemos observar cómo colocando en las diferentes pistas los recursos que el programa pone a disposición en su banco de sonidos podemos generar una canción mediante *loops*, añadirle efectos e incluso agregarle secuencias creadas directamente a través de instrumentos MIDI, bien externos o virtuales.

Audiotools, por su parte, es una herramienta muy potente y un poco más compleja en su utilización dependiendo de la experiencia que se tenga en la utilización de instrumentos digitales y virtuales.

Esta aplicación nos ofrece un escritorio flexible donde podemos colocar e interconectar una serie de módulos: instrumentos para generar sonidos y manipular su timbre, módulos mezcladores para canalizar el sonido y la mezcla de todos los instrumentos, y módulos para la ecualización del sonido y generación de efectos.

En la parte inferior del escritorio encontramos las pistas de reproducción y

grabación, en el centro encontramos los módulos y las conexiones que están gestionando y canalizando las pistas que se reproducen por los diferentes módulos, y a la derecha del escritorio encontramos diversos tipos de módulos que podemos utilizar en la mezcla para generar nuevos instrumentos. Como podemos ver en el Gráfico 9, encontramos módulos dedicados a sonidos de percusión, módulos de sintetizador para generar diferentes timbres y una gran cantidad de módulos de efectos.

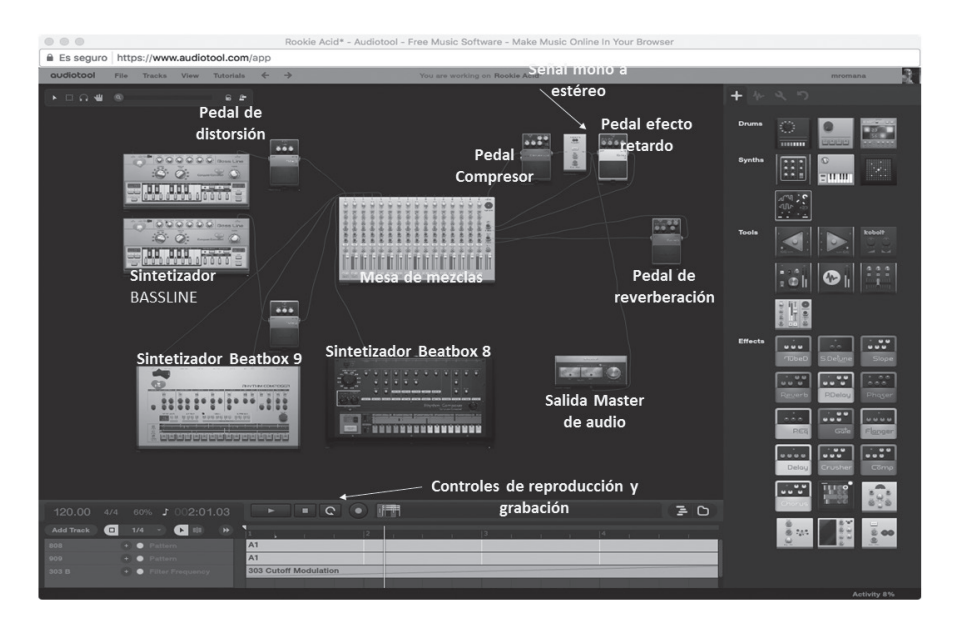

Gráfico 9. Escritorio de Auditoools.

La imagen nos muestra un pequeño estudio de audio digital virtual con el que poder experimentar la manipulación y creación de timbres y sonoridades de todo tipo, pero para su utilización es necesario conocer o informarse sobre conceptos de audio en general y de audio digital en particular.

Incredibox es una utilidad en línea que permite realizar de forma creativa múltiples acompañamientos emulando la técnica de los *beatbox*, mediante la combinación de los *loops* de sonido que tiene disponibles y con una interface muy interactiva, donde se pueden combinar varios efectos simultáneamente con la suma de músicos virtuales en el acompañamiento. El resultado puede ser exportado a un archivo de audio para utilización fuera de Incredibox*.*

Con esta utilidad, los alumnos pueden desarrollar su creatividad y llegar a crear una mezcla melódico-rítmica con los fragmentos de audio que proporciona la herramienta en sus diferentes estilos, con un mínimo de 10 *loops* por secuencia y un máximo aproximado de unos tres minutos de duración. También se puede optar por

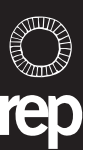

exportar los *loops* de audio de cada músico por separado y combinarlos con un trabajo más elaborado de posproducción en un secuenciador de audio como Audacity*.*

Finalmente, en el ámbito de la formación musical, «Teoría.com» es una web para el aprendizaje y práctica del lenguaje musical en línea. Esta web permite una evaluación permanente del trabajo realizado por el alumno a lo largo del curso, pero para ello el centro debe suscribirse a esta web. No obstante, los ejercicios que propone la página web se pueden utilizar de forma gratuita y permite realizar una práctica individualizada; además, los ejercicios son corregidos en el momento por la aplicación, aunque no guarde la evolución histórica del alumno. Sin duda, una buena opción para el aprendizaje y práctica de los conceptos básicos del lenguaje musical.

Como resumen de este apartado, podemos proyectar la necesidad de formar a los docentes en herramientas musicales libres como formación inicial básica de los mismos. Por una parte, estaremos fomentando el trabajo colaborativo entre profesores, entre alumnos y entre profesores y alumnos, dado que todos podremos utilizar las mismas herramientas sin restricciones y con el mínimo coste económico, al mismo tiempo que respetar la legalidad de la propiedad intelectual y de autor, puesta en cuestión tantas veces por la piratería informática.

## **3. Reflexión y propuesta**

Definidas las propuestas de proyección de las TIC en la educación musical desde la perspectiva del *software* libre, debemos plantearnos desde el ámbito universitario y desde las administraciones competentes una formación tecnológica básica, de calidad y específica para la educación musical en la enseñanza obligatoria. Formación para todos los futuros docentes tanto de los ámbitos de la Educación Infantil y Educación Primaria como de la Educación Secundaria Obligatoria.

Según queda recogido en el trabajo de tesis de Román (2014), el primer paso, sin duda, sería desarrollar las competencias necesarias, en todos los docentes, en el conocimiento y manejo experto —al menos— de un secuenciador de audio y un secuenciador MIDI. Esta propuesta de especialización básica se concretaría inicialmente en dos aplicaciones libres: Audacity y Musescore.

El manejo experto de ambas aplicaciones daría como resultado el conocimiento de procesos musicales aplicables a otros *software* similares sin necesidad de un estudio singular del mismo, así como un amplio abanico de posibilidades de aplicación creativa en la docencia del día a día mediada con TIC.

Prestar más atención a las posibilidades de formación que brinda el *software*  libre y apoyar este movimiento con su utilización será de gran ayuda para el ámbito educativo musical.

#### **Notas**

<sup>1</sup> Atari, compañía pionera en juegos *arcade*, videojuegos caseros, consolas y microcomputadores personales, su dominio en estas áreas mantuvo a Atari como la mayor fuerza en la industria de la computación y el entretenimiento desde principios hasta mediados de la década de 1980.

- <sup>2</sup> Audacity: *http://www.audacityteam.org/*
- <sup>3</sup> Ardour: *https://ardour.org/*
- <sup>4</sup> Denemo: *http://www.denemo.org/*
- <sup>5</sup> Musescore: *https://musescore.org/es*
- <sup>6</sup> Hydrogen: *http://hydrogen-music.org/hcms/*
- <sup>7</sup> LMMS: *https://lmms.io/*
- <sup>8</sup> GNU Solfege: *https://www.gnu.org/software/solfege/solfege.html*
- <sup>9</sup> Phonascus: *http://www.lenmus.org/es/phonascus/ intro*
- <sup>10</sup> Jack: *http://jackaudio.org/*
- Siguiendo a O'Reilly, defensor y promotor del movimiento de *software* libre, la Web 2.0 es la Red como plataforma, que abarca todos los dispositivos conectados, y las aplicaciones Web 2.0 son las que realizan la mayor parte de las ventajas intrínsecas de esa plataforma: entregando *software* como un servicio continuamente actualizado que mejora cuantas más personas lo utilizan, consumiendo y mezclando datos de múltiples fuentes, incluyendo usuarios individuales, al tiempo que sus propios datos y servicios en una forma que permite remezclar por otros, creando efectos de red a través de una arquitectura de participación, que va más allá de la metáfora de la página de la Web 1.0.
- <sup>12</sup> Con este término se hace referencia al almacenamiento de datos y programas que ya no es necesario que estén residentes en el ordenador para poder tener acceso a los mismos.
- <sup>13</sup> Noteflight: *https://www.noteflight.com/login*
- <sup>14</sup> Soundation: *https://soundation.com/accounts*
- <sup>15</sup> Audiotool: *https://www.audiotool.com/*
- <sup>16</sup> Incredibox: *http://www.incredibox.com/*
- <sup>17</sup> Web de aprendizaje-entrenamiento: *http://teoria. com/es/*
- <sup>18</sup> Reciben la calificación de loops los fragmentos de audio, de uno o varios compases, que se pueden encadenar y mezclar sucesivamente para formar secuencias musicales más amplias o canciones.

# **Referencias bibliográficas**

- Adell Segura, J. y Bernabé Muñoz, Y. (2007). Software libre en educación. En J. Cabero Almenara (Coord.), *Tecnología Educativa* (pp. 173- 193). Madrid: McGraw-Hill.
- Marqués Graells, P. (2011). ¿Por qué las TIC en la educación? En R. Peña (Coord.), *Nuevas tecnologías en el aula*. Tarragona: Altaria.
- Román Álvarez, M. (2014). *Las TIC en la educación musical en los centros de educación primaria de la Comunidad de Madrid: formación y recursos del especialista de música.* Tesis doctoral. Madrid: Universidad Autónoma de Madrid.
- Sigalés, C., Mominó, J. M., Meneses, J. y Badía, A. (2009). *La integración de Internet en la educación escolar española*. Barcelona: Editorial Ariel.

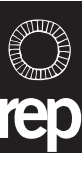